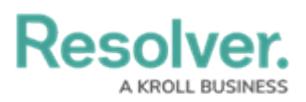

## **Version 23.3ab Release Notes (Risk Management)**

Last Modified on 12/15/2023 10:59 am EST

## **Improvements**

- Ovals were enabled for Formulas on the Third-Party Assessment Third-Party Contact Consolidation form.
- The GRC 3 -Assign Control Owner email template for the Control Self Assessment Workflow was reconfigured.
- We redesigned the Risk Register RM Review Form by:
	- Read Only was removed from the Object Name.
	- The Risk Register Name field was removed.
	- Record Properties were removed.
	- The Create option from the Relationship Data table was removed.
	- Form sections separate by Card.
	- The Relationship Data tab was added.
	- A description explaining the Form sections was added.
	- Objectives and Processes were added to the Relationship Data.
	- The Archive trigger was moved to the left side of the Form.
- We redesigned the Risk Category RM Library and Risk Subcategory RM Library Forms

by:

- The Custom Name was removed, and the Object Name was enabled.
- The Risk Category Name field was removed from the Form.
- Record Properties were removed from the Form.
- Risk Register was added to the Risk Category Details section.
- Form sections separate by Card.
- The Relationship Data tab was added.
- Form section descriptions were added to the Form.
- The Archive trigger was moved to the left side of the Form.
- We redesigned the Risk RM 3 Library Form by:
	- The Custom Name was removed, and the Object Name was enabled.
	- Record Properties were removed from the Form.
	- Change the Risk Ownership section to a tab.
	- Form sections separate by Card.
	- The Relationship Data tab was added to the Form.
	- The Archive trigger was moved to the left side of the Form.
- We redesigned the Process Library IRM 3 Edit Form by:
	- The Custom Name was removed, and the Object Name was enabled.

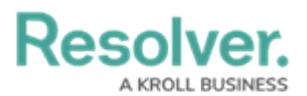

- Record Properties were removed from the Form.
- Form sections separate by Card.
- Form section descriptions were added to the Form.
- The Archive trigger was moved to the left side of the Form.
- Change the Forms format to the left side column.
- Change the Relationship Data section to a tab.
- We redesigned the Process Library IRM 3 Edit Form by:
	- The Custom Name was removed, and the Object Name was enabled.
	- Record Properties were removed from the Form.
	- Form sections separate by Card.
	- Form section descriptions were added to the Form.
	- The Archive trigger was moved to the left side of the Form.
	- Change the Relationship Data section to a tab.
	- Reports separated by Cards.
- We redesigned the Sub Process GRC Library Form by:
	- The Custom Name was removed, and the Object Name was enabled.
	- Record Properties were removed from the Form.
	- Change the Relationship Data section to a tab.
	- Form sections separate by Card.
	- Form section descriptions were added to the Form.
	- The Archive trigger was moved to the left side of the Form.
- We redesigned the Objective RM Library Form by:
	- The Custom Name was removed, and the Object Name was enabled.
	- Record Properties were removed from the Form.
	- Form sections separate by Card.
	- Form section descriptions were added to the Form.
	- The Archive trigger was moved to the left side of the Form.
	- Change the Relationship Data section to a tab.
	- Reports separated by Cards.
- We redesigned the Control GRC 1 Library Form by:
	- The Custom Name was removed, and the Object Name was enabled.
	- Record Properties were removed from the Form.
	- Form sections separate by Card.
	- Form section descriptions were added to the Form.
	- The Archive trigger was moved to the left side of the Form.
	- Change the Relationship Data section to a tab.
	- Reports separated by Cards.
	- Change the Forms format to the left side column.

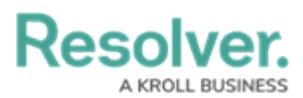

- We redesigned the Policy GRC Overview Policy Reviewer Form by:
	- The Custom Name was removed, and the Object Name was enabled.
	- Record Properties were removed from the Form.
	- Form sections separate by Card.
	- Form section descriptions were added to the Form.
	- The Archive trigger was moved to the left side of the Form.
	- Change the Relationship Data section to a tab.
	- Reports separated by Cards.
- We redesigned the Policy GRC Overview Policy Owner Form by:
	- Read Only was removed from the Object Name.
	- Record Properties were removed from the Form.
	- Change the Forms format to the left side column.
	- Form sections separate by Card.
	- Change the Relationship Data section to a tab.
- We redesigned the Contributing Factor RM Overview Form by:
	- The Custom Name was removed, and the Object Name was enabled.
	- Change the Forms format to the left side column.
	- Form sections separate by Card.
	- Updated Formulas on the Formula Cards.
	- New Formulas Added:
		- Net Loss Incident
		- Net Loss Loss Even
		- **Total Loss**
		- **Total Incident & Loss Prevention**
- Record Properties were removed from the Form.
- Change the Relationship Data section to a tab.
- We redesigned the Regulator CM Library Form by:
	- Read Only was removed from the Object Name.
	- The Custom Name was removed, and the Object Name was enabled.
	- The Report and Grid placements within the Form were improved.
	- Form sections separate by Card.
	- Change the Relationship Data section to a tab.
	- The Archive trigger was moved to the left side of the Form.
- We redesigned the Loss Event RM 3- Lost Event Overview and Loss Event RM 2 Triage Forms by:
	- Change the Forms format to the left side column.
	- Form sections separate by Card.
	- The Archive trigger was moved to the left side of the Form.

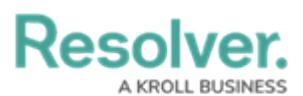

- o Improved the placement of the Formulas on the Form.
- We redesigned the Loss Event RM 3a- Lost Event Overview Form by:
	- Change the Forms format to the left side column.
	- Form sections separate by Card.
- We redesigned the Business Unit GRC Overview Form by:
	- The Custom Name was removed, and the Object Name was enabled.
	- Form sections separate by Card.
	- Record Properties were removed from the Form.
	- Change the Relationship Data section to a tab.
	- IT Risk Assessment and IT Compliance Assessment Relationship tables were added to the Form.
- We redesigned the Loss or Recovery RM Loss Event Form by:
	- o Increase the size of the Name and Description sections to 75%
	- Form sections separate by Card.
	- Change the Relationship Data section to a tab.
	- o Hid the Relationship Data tables when creating the Loss or Recovery event.
- We replaced the word Dashboard with Overview on the following RM reports:
	- RM First Line Risk Dashboard report
	- RM First Line Risk Dashboard (Objective Risk Assessment) report
	- RM First Line Risk Dashboard (Process) report
- We removed the word Dashboard on all the Report and Portal views to Overview.
- Formula Ovals were enabled on all ERM Forms.
- An Executive Dashboard was added to the Dashboard feature to outline the current status of Enterprise Risk Management.